# **Notebook PC User's Guide**

**Model: H110UI1 First Edition: March 2010**

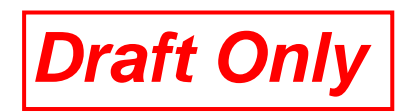

## **NOTICE**

Specifications and information found in this guide are subject to change without notice. Any changes therefore will be incorporated in future editions. The manufacturer assumes **no** responsibility for errors or omissions in this document.

## **TRADEMARKS**

**Windows™** is the trademark of *Microsoft Corporation.*

**Intel®** is the trademark of *Intel Corporation*.

**Bluetooth®** is the trademark owned by its proprietor.

Other trademarks are properties of their respective owners.

*Page II* 

## **Standards**

The following standards are adopted throughout this guide:

- Notebook in **boldface** (with or without capitalization) refers to the notebook computer that you have purchased.
- **Boldface** type is also used to highlight **important information** in this document.
- Whenever extra caution is called for, the information will be boxed in a dark frame preceded by "**Note:**" or "**Warning:**".

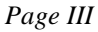

## **This page is left blank intentionally.**

*Page IV* 

r.

## **CONTENTS**

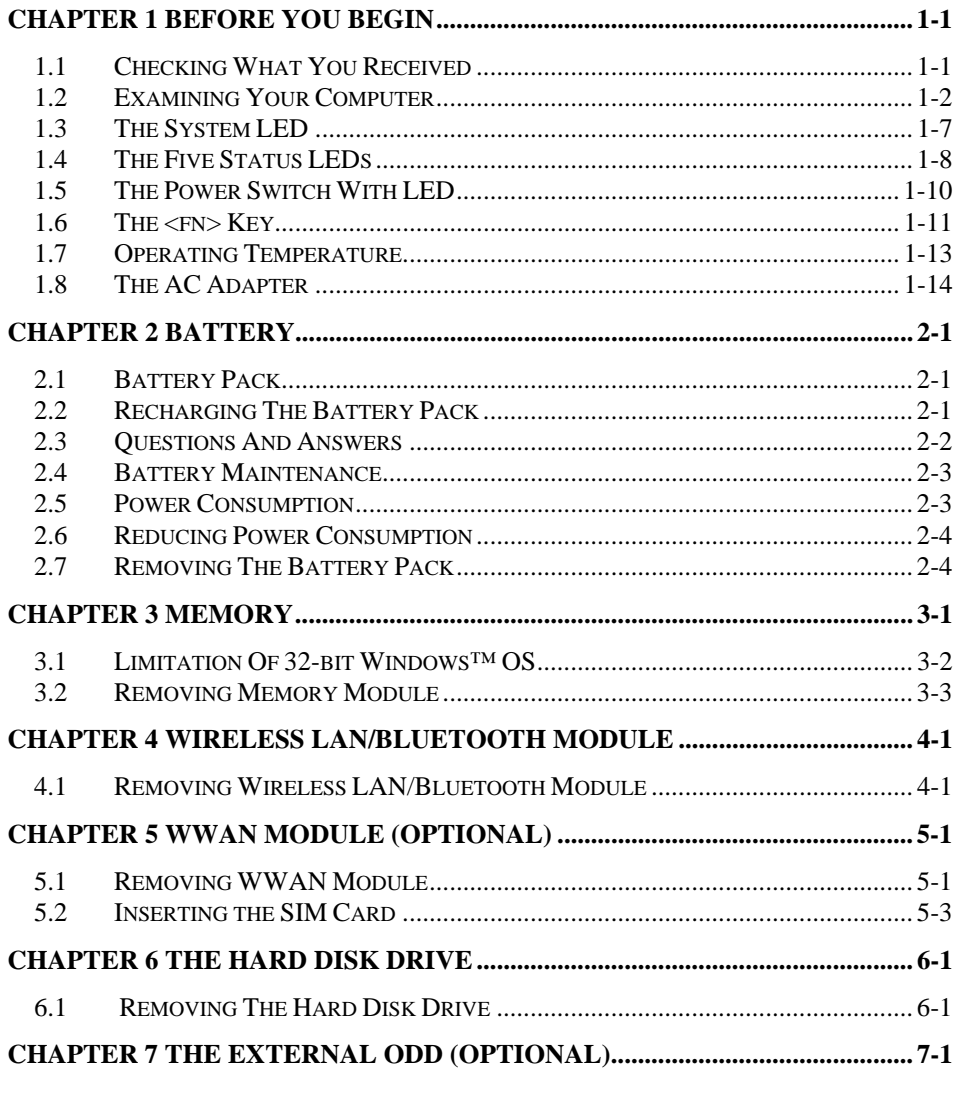

Page V

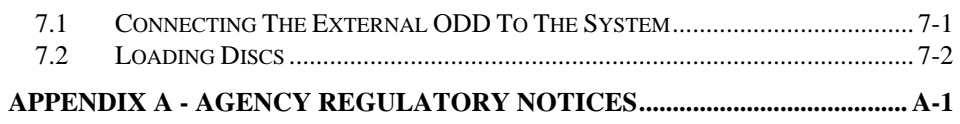

*Page VI* 

Î.

## *Chapter 1 Before You Begin*

Please read this section before you start using your computer.

### *1.1 Checking What You Received*

Your **notebook** package should contain the following items:

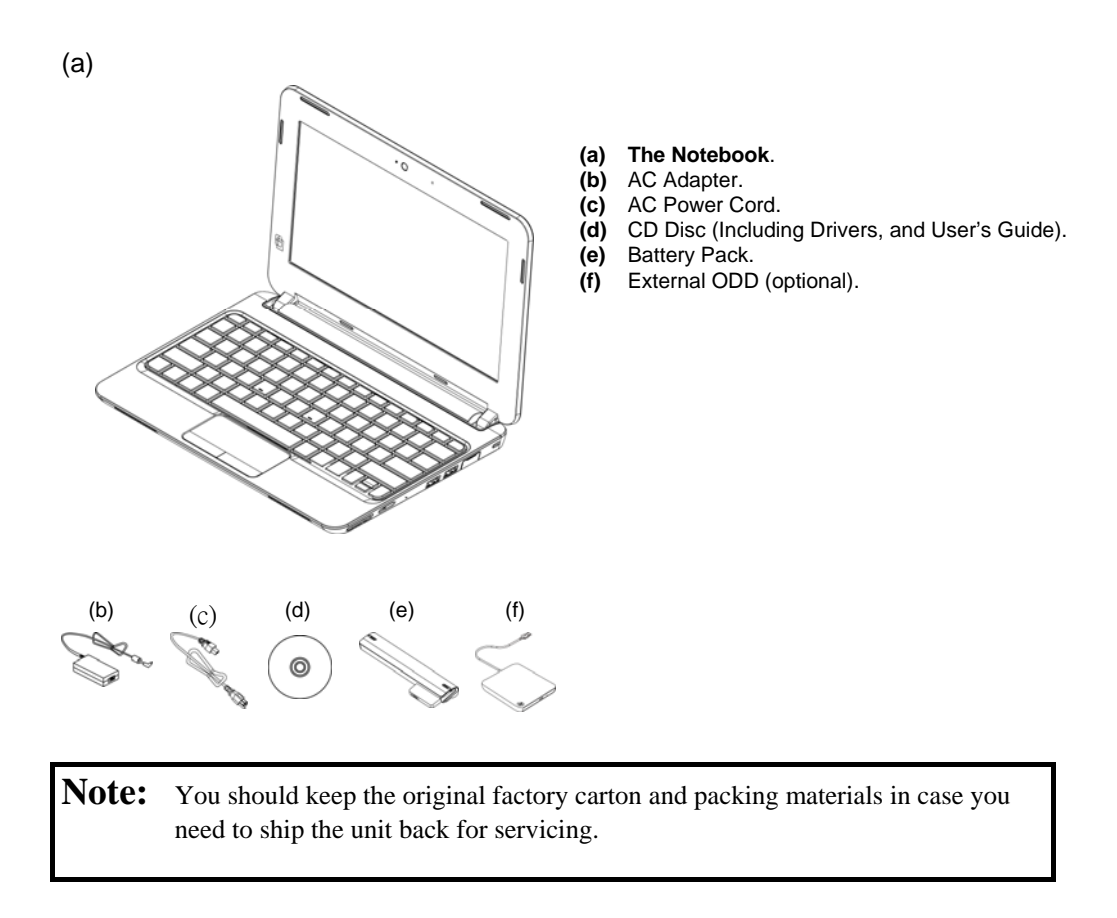

### *1.2 Examining Your Computer*

Before you start using your computer, you need to get acquainted with your **notebook**'s main features and interfaces:

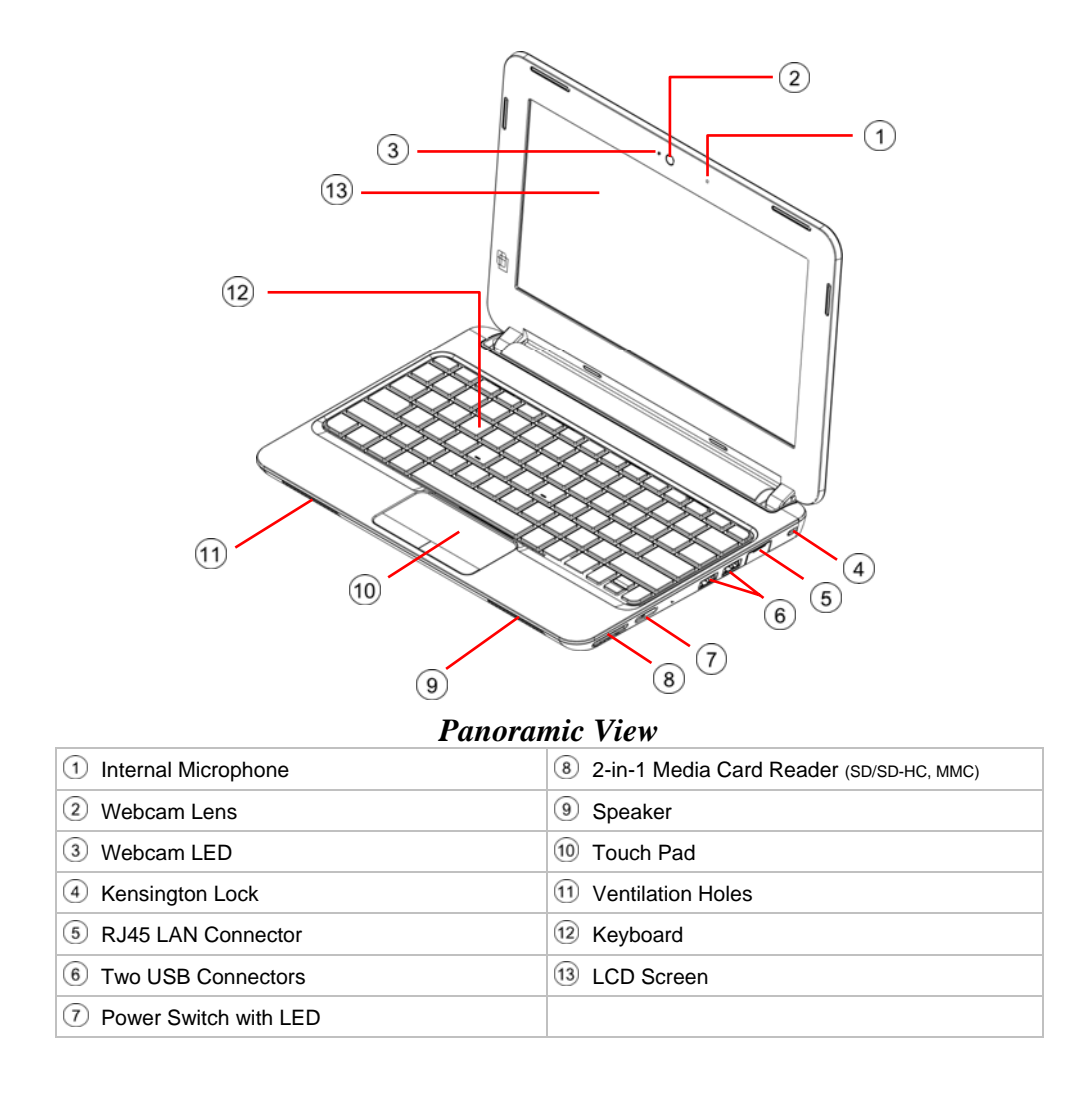

*Page 1-2* 

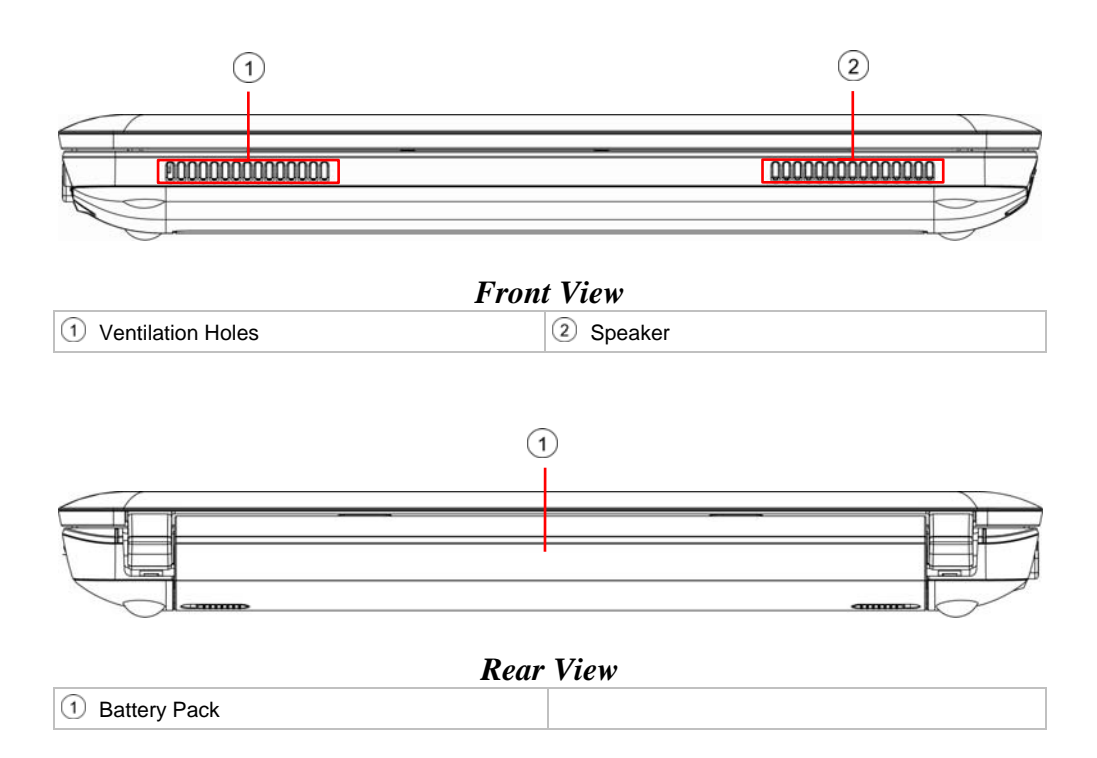

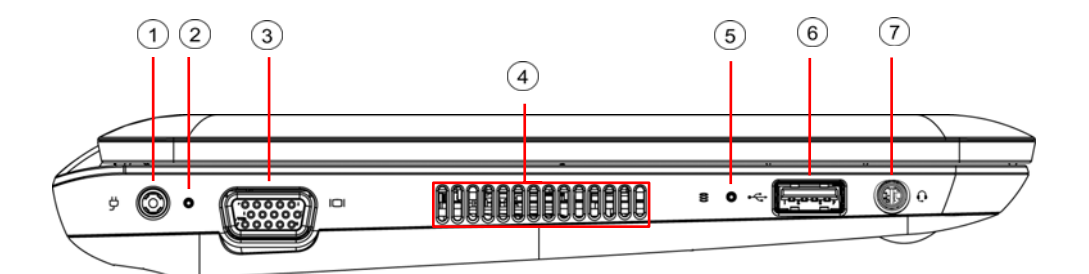

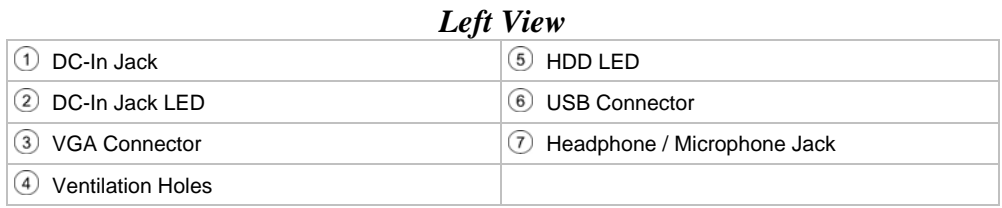

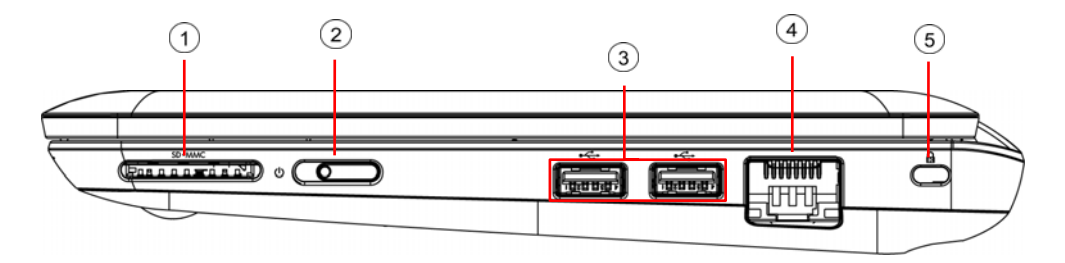

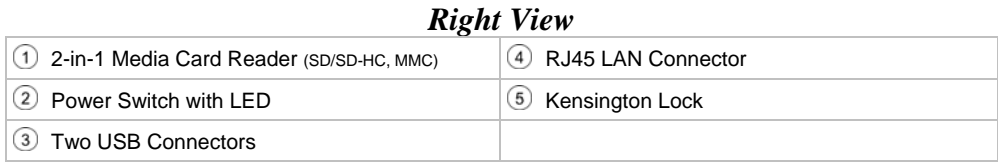

*Page 1-4* 

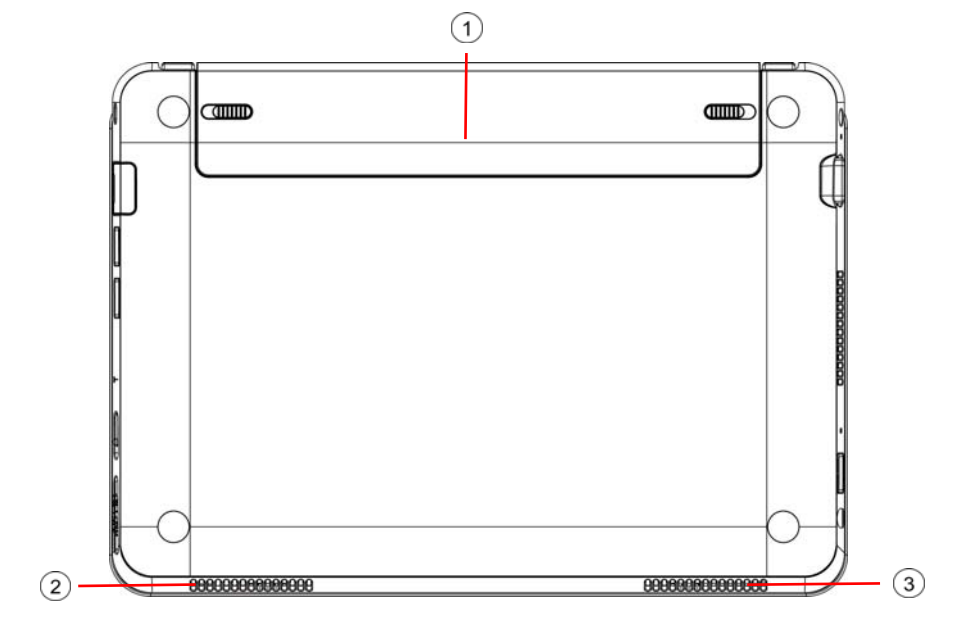

#### *Bottom View*

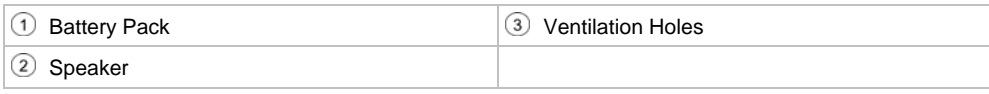

Warning: For better ventilation of heat generated and gathered inside the system unit, you are advised not to block the ventilation holes. For **notebook** with ventilation holes on the system chassis, please avoid putting system unit on fabric surfaces when it is powered on. Fabric surfaces not only tend to block the ventilation holes located on the system chassis, fabric threads (especially from carpets and rugs) would invariably come off and get inside the system unit which in turn would deteriorate the overall performance of the system's ventilation.

Note: Some external USB devices consume more power than this system unit can provide. In this case, these USB devices have their own power cords. To make sure this kind of USB devices can function properly, please connect these devices to the AC source first before connecting to the system unit.

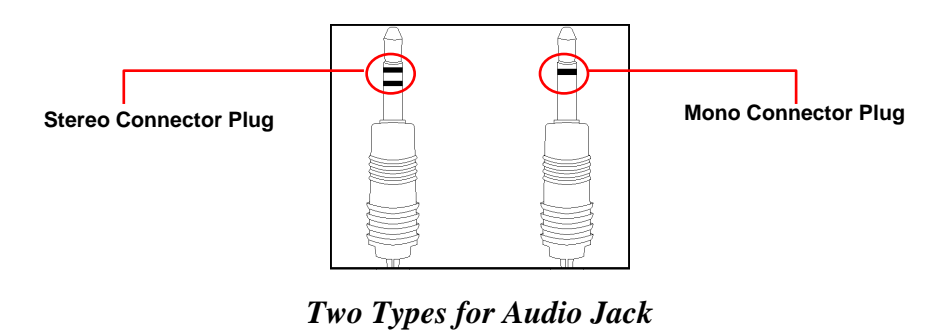

Headphone / Microphone Jack The system's headphone jack supports both stereo and mono connection plugs.

### *1.3 The System LED*

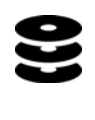

#### **The HDD LED**

Below is how the LED would behave in different situations:

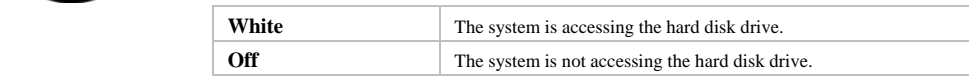

**Note: The HDD LED** are located on the left side of the system unit. For exact location, please refer to the **Left View** diagram in *Chapter 1.2*.

ቃ

 $\circ$ 

## *1.4 The Five Status LEDs*

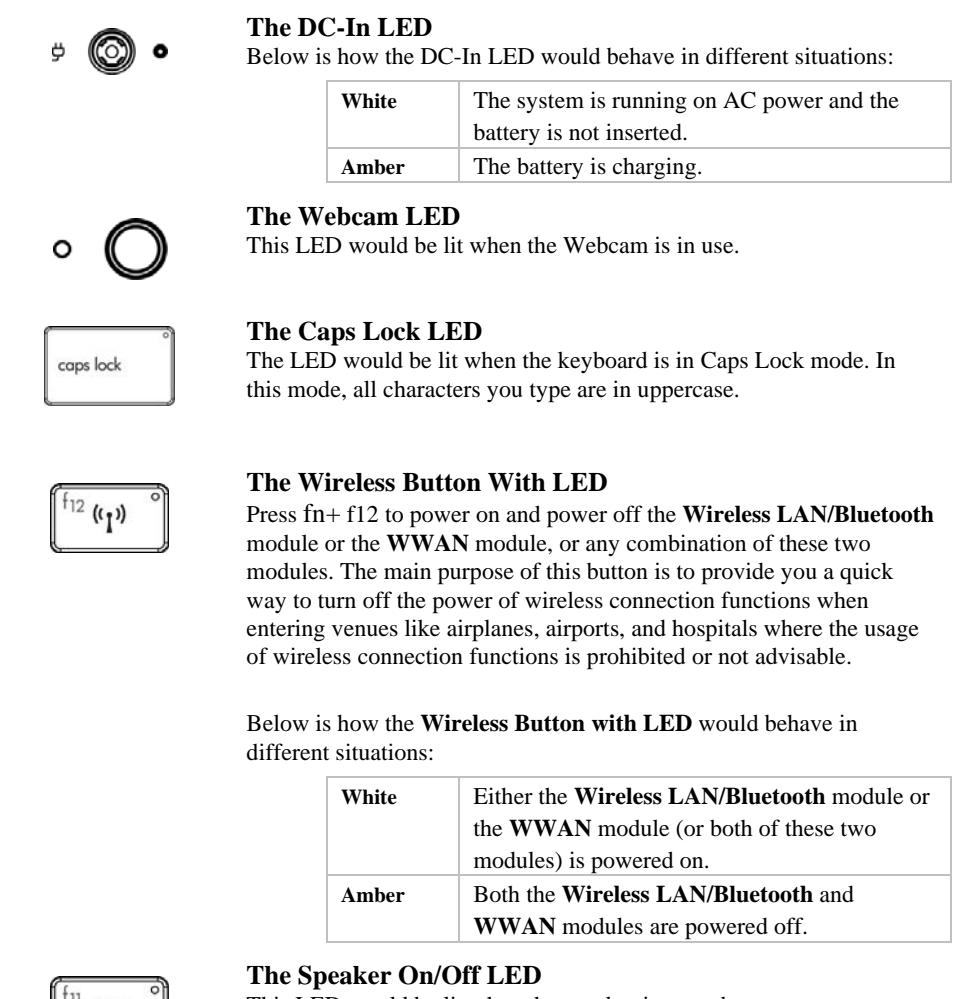

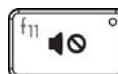

This LED would be lit when the speaker is turned on.

*Page 1-8* 

**Note:** For exact locations of these **Status LEDs**, please refer to the **Panoramic View** and **Left View** diagrams in *Chapter 1.2*.

### *1.5 The Power Switch With LED*

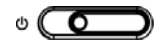

#### **The Power Switch With LED**

This **Power Switch** is programmable by the user. For details on how to program this switch, please refer to the **Power Options** of **Control Panel** in **Windows™ System**. This switch has a LED indicator that shows whether the system is powered on or not.

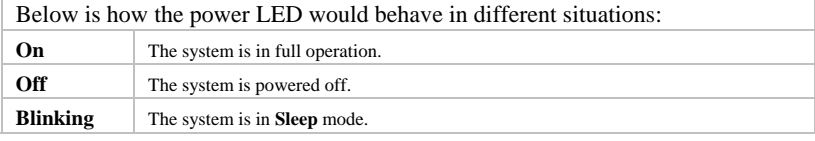

**Note:** The **Power Switch** is located on the right side of the system. For exact location, please refer to the **Right View** diagram in *Chapter 1.2*.

> For more details on **Sleep** and **Hibernate**, please refer to **Power Options** (of Windows™ System) in the **Control Panel** of your Microsoft™ Windows™ operating system.

### *1.6 The <fn> Key*

The <**fn>** Function Key is located near the bottom-left corner of the keyboard. This key is used together with other keys to activate certain pre-defined functions. To activate these functions, press and hold down <fn> together with the keys described below:

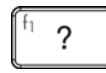

#### **Opening the Help Menu**

Press this key combination (*fn+f1*) for the Windows™ Help menu.

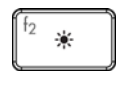

#### **Brightness Decreasing**

Press this key combination ( $fn+f2$ ) to decrease the brightness of LCD display.

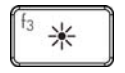

#### **Brightness Increasing**

Press this key combination (*fn+f3*) to increase brightness of LCD display.

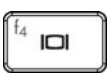

#### **LCD / External Monitor Switch**

Press this key combination (*fn+f4*) to switch between LCD only, external monitor only, and LCD/ external monitor simultaneously.

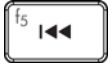

#### **Media Previous Track**

Press this key combination ( $fn+f5$ ) to skip to the previous track/chapter of media playback.

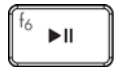

#### **Media Play/Pause**

Press this key combination (*fn+f6*) to play or pause media playback.

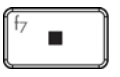

### **Media Stop**

Press this key combination (*fn+f7*) to stop media playback.

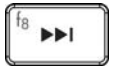

#### **Media Next Track**

Press this key combination ( $fn+f8$ ) to skip to the next track/chapter of media playback.

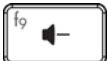

#### **Volume Decreasing**

Press this key combination (*fn+f9*) to decrease the audio volume.

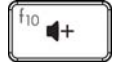

#### **Volume Increasing**

Press this key combination (*fn+f100*) to increase the audio volume.

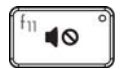

#### **Mute / Un-Mute Switch**

Press this key combination (*fn+f11*) to mute and un-mute the audio volume.

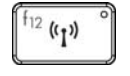

#### **Turning on Wireless Module**

Press this key combination (*fn+f12*) to power on and power off the **Wireless** LAN/Bluetooth and WWAN modules, or any combination of these two modules.

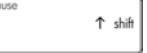

Press this key combination  $(n + \text{pose})$  to break the MS-DOS application program you are running. Its function is the same as the industry standard "break" key.

 $\frac{1}{2}$  prt sc

#### **Print Screen Switch**

Press this key combination  $(h+$ <sup>ins</sup>) to capture the screen image. Its function is the same as the industry standard "prt sc" key.

## *1.7 Operating Temperature*

Operating Temperature : 10°C to 35°C.

## *1.8 The AC Adapter*

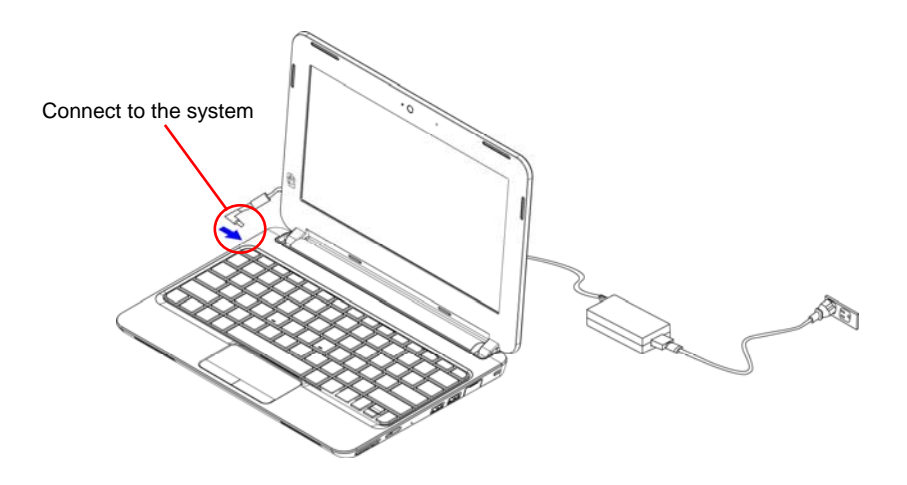

Once the adapter is connected to a wall socket, it starts providing power to the system unit as well as charging the battery.

*Page 1-14* 

*Page 2-1* 

## *Chapter 2 Battery*

## *2.1 Battery Pack*

Your **notebook** is equipped with a high-energy rechargeable **Lithium Ion** (**Li-Ion**) battery pack. Battery life will vary depending on the product configuration, product model, applications loaded on the product, power management settings of the product, and the product features used by the customer. As with all batteries, the maximum capacity of this battery will decrease with time and usage.

## *2.2 Recharging The Battery Pack*

Your **notebook** supports both on-line and off-line recharge. Follow the procedure below to recharge battery:

- Make sure the battery pack is installed in the **notebook**.
- Connect the AC adapter to the **notebook** and to an electrical outlet.

When the notebook is OFF, a depleted Li-Ion battery will take three hours to recharge.

### *2.3 Questions And Answers*

- Q: I can feel a mild heat next to the **battery pack** during recharge. Is it normal?
- $\overline{A}$ : The battery will generate heat during recharging and discharging. There is a protection circuit inside the **notebook** to prevent overheating. User needs not to worry.
- Q: My battery operation time is not as long as it should be. Why?
- $\overrightarrow{A}$ : The battery is heat sensitive and can only be charged to its maximum if the battery and its environmental temperature remain within 15-25°C (59-77°F). The more the temperature deviates from this range during recharging, the less chance there is for the battery to be fully charged. In order to recharge the pack to its full capacity, users are requested to cool down the unit by unplugging the AC Adapter. Wait until it is cooled down. Then plug in the AC Adapter to start recharging again.
- $Q: I$  did not use my spare battery for a few days. Even though it was fully recharged, there wasn't as much power left as a newly charged one. Why?
- A: The batteries will self-discharge (1% per day for Li-Ion) when they are not being recharged. To make sure a battery pack is fully charged, recharge before use. Always keep the battery inside the **notebook** and have the AC adapter connected whenever possible.
- Q: I did not use my spare battery for months. I have problem in recharging it.
- A: If you happen to leave your battery pack to go through an extended period of selfdischarge, say more than three months, the battery voltage level will become too low and needs to be **Pre-Charged** (to bring the battery voltage level high enough) before it automatically (for Li-Ion only) resumes its normal **Fast Charge**. **Pre-Charge** may take 30 minutes. **Fast Charge** usually takes 2~3 hours.

*Page 2-2* 

### *2.4 Battery Maintenance*

To maintain the battery pack's maximum capacity, you should occasionally let the **notebook** deplete its battery power completely before recharging.

To carry out a complete depletion of the battery, disconnect the AC adapter and let your **notebook** consume the remaining battery power. To speed up the depletion, use the HDD as much as possible, and the LCD should be set as bright as possible. When the battery is empty, wait for the **notebook** to cool down (especially the battery). The temperature should be within 15-25°C (59-77°F). Then insert the AC adapter to recharge the battery.

### *2.5 Power Consumption*

The **Windows™** operating system has incorporated the latest state-of-the-art **ACPI** (**Advanced Configuration Power Interface)** power management methodology. In order to fully utilize the power of your battery packs, it would be a good idea for you to spend sometime to acquire a basic understanding of the power management concept from your operating system.

In **Windows™ Operating Systems**, you can go through **Power Options** of the **Control Panel** according to the version of **Windows™ Operating System** the **notebook** applies. We shall not describe them in details.

*Page 2-3* 

### *2.6 Reducing Power Consumption*

Although your **notebook** (together with the operating system) is capable of power conservation, there are measures you can take to reduce the power consumption:

- Use the AC power whenever possible.
- Lower the intensity of the LCD backlight. A very bright screen translates to higher power usage.
- Try to use the HDD to read and write files, instead of using the external USB ODD.

**Note:** Whenever system is powered on or powered off, make sure the battery pack is installed in the battery pack compartment.

### *2.7 Removing The Battery Pack*

This battery pack can easily be removed and replaced. Make sure that the computer is properly shutdown before changing the battery pack. If you would like to change the battery pack while power is on, make sure this battery pack is not the only electrical source to the system unit. Follow the steps below to remove the battery pack.

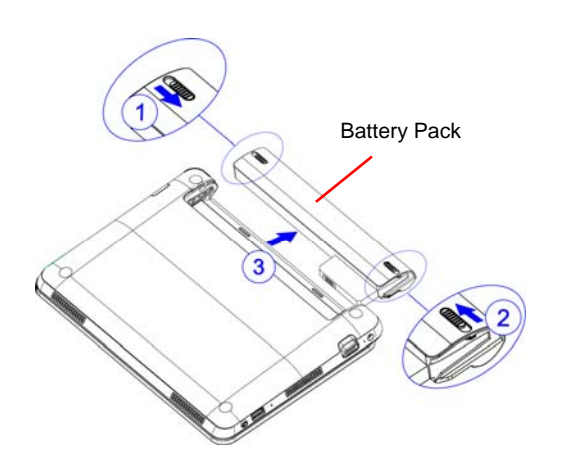

- Make sure the system is properly shutdown.
- Flip the system upside down as shown.
- Push the battery latch to unlock position as shown by *#1*and *#2*.
- Remove the battery pack as shown by *#3*.

To insert the battery pack, reverse the steps above.

*Page 2-4* 

## *Chapter 3 Memory*

Your **notebook** is equipped with a **DDR3-800/DDR2-667 SO-DIMM** configurable memory unit. The table below illustrates the possible ways system memory can be configured.

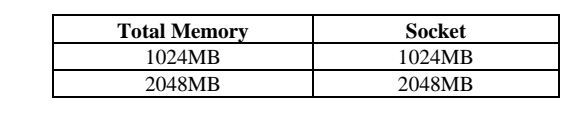

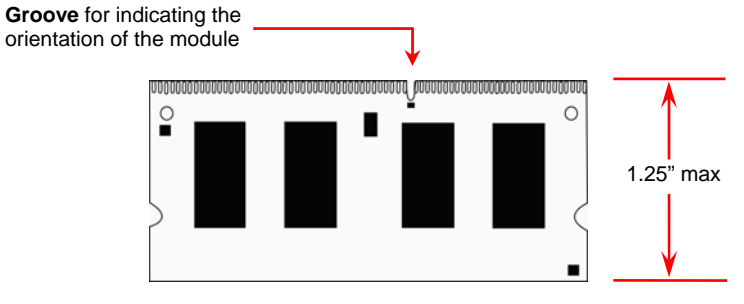

*DDR3 S.O.DIMM Memory Module* 

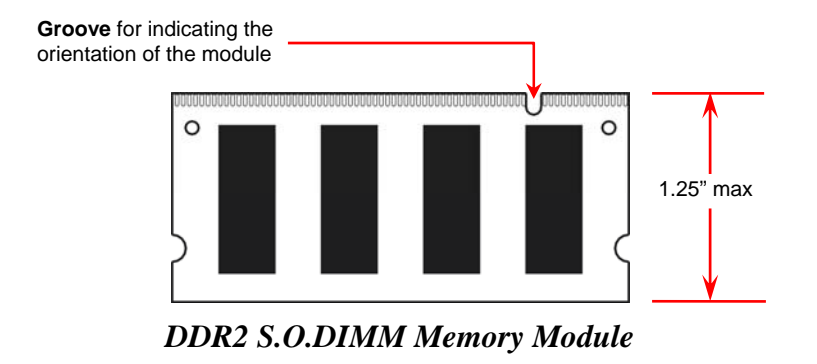

**Note:** Depending on the edition of Windows™ operating system your **notebook** applies, the minimum memory requirement would vary. It is recommended that if you use Windows™ 7 operating system, your system memory should be at least 1024MB.

 *Page 3-1* 

### *3.1 Limitation Of 32-bit Windows™ OS*

Below description applies to 32-bit Windows™ OS only, unless otherwise specified. 32-bit Windows<sup>™</sup> OS is confined to the limitation of 4GB  $(2^{32-1})$  of addressable memory space.

This would not be an issue when you use Windows™ to view the system memory. That is when you have installed 4GB memory as listed above, Windows™ would report the system memory to be 4GB.

However, if you installed 4GB memory and use other application programs to detect memory size, the reported "available memory size" can be as low as 3GB.

There is no such limitation in 64-bit Windows™ OS.

*Page 3-2* 

## *3.2 Removing Memory Module*

Below is the procedure on how to remove the memory module.

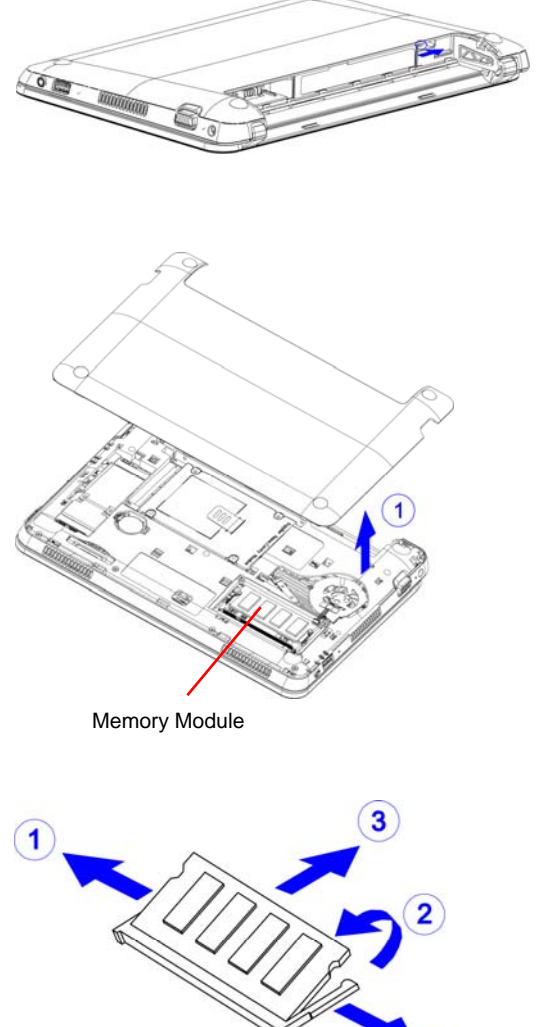

 $\mathbf{1}$ 

- Make sure the system is properly shutdown.
- Flip the system upside down as shown.
- Remove the battery pack as shown in *Chapter 2*.
- Push the lock to the right as shown to unlock the D-part.
- Remove D-part as shown by *#1*.

- Pull the spring-locks sideways as shown by *#1*.
- The memory module would pop up as shown by *#2*.
- Remove the memory module as shown by *#3*.

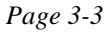

To insert the memory modules, reverse the steps above.

*Page 3-4* 

## **This page is left blank intentionally**.

 *Page 3-5* 

## *Chapter 4 Wireless LAN/Bluetooth Module*

Your **notebook** is equipped with a **Wireless LAN / Bluetooth** module. The **Wireless LAN / Bluetooth** module supports the wireless LAN and Bluetooth function.

## *4.1 Removing Wireless LAN/Bluetooth Module*

Below is the procedure on how to remove the **Wireless LAN / Bluetooth** module.

E

Wireless LAN/Bluetooth

module

- Make sure the system is properly shutdown.
- Flip the system upside down as shown.
- Remove the battery pack as shown in *Chapter 2*.
- Push the lock to the right as shown to unlock the D-part.
- Remove D-part as shown by *#1*.

 *Page 4-1* 

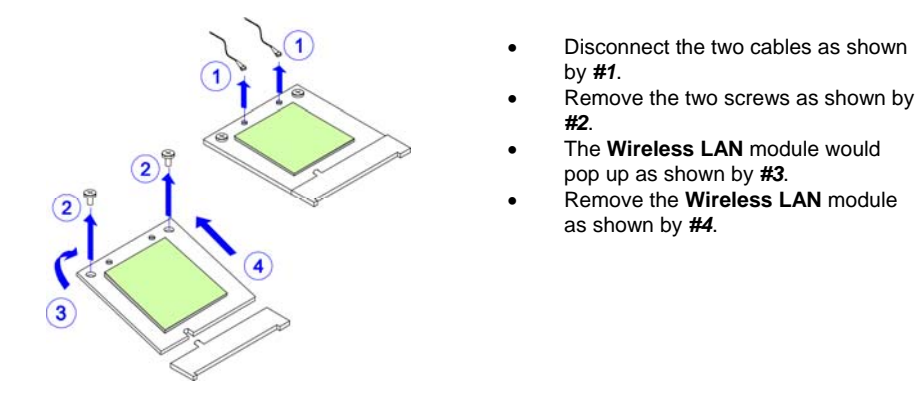

To insert the **Wireless LAN / Bluetooth** module, reverse the steps above.

**Note:** Depending on the different types of the **Wireless LAN / Bluetooth** module, some modules are with two cables, while other modules are with three cables.

*Page 4-2* 

## *Chapter 5 WWAN Module (Optional)*

Depending on configurations, your **noteboo**k is equipped with an optional proprietary **WWAN** module. The **WWAN** module supports **WWAN** (**W**ireless **W**ide **A**rea **N**etwork) function. In order for this **WWAN** module to carry out its intended function, in addition to inserting the **WWAN** module, you also need to insert a SIM card into your system unit.

### *5.1 Removing WWAN Module*

Below is the procedure on how to remove the **WWAN** module.

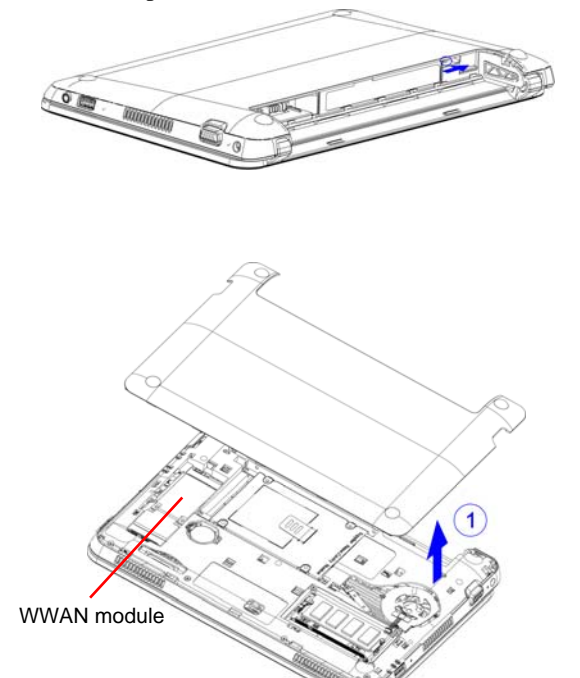

- Make sure the system is properly shutdown.
- Flip the system upside down as shown.
- Remove the battery pack as shown in *Chapter 2*.
- Push the lock to the right as shown to unlock the D-part.
- Remove D-part as shown by *#1*.

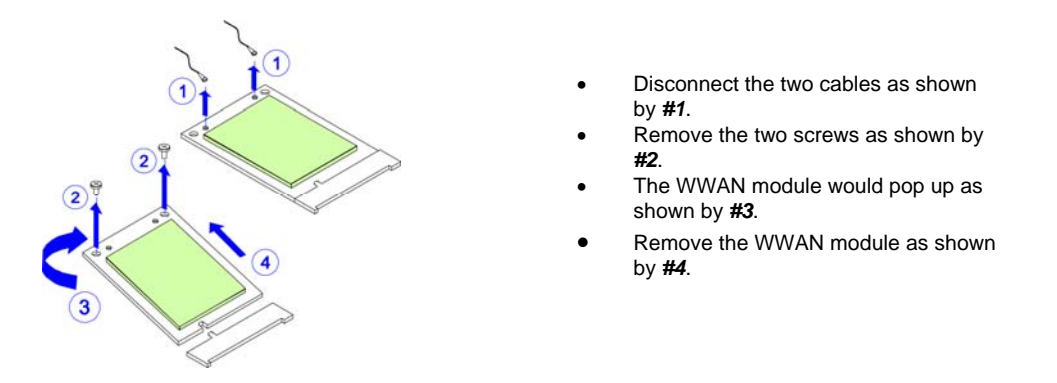

To insert the WWAN module, reverse the steps above.

**Note:** Depending on the different types of WWAN module, some modules are with two cables, while other modules are with three cables.

*Page 5-2* 

### *5.2 Inserting the SIM Card*

Below is the procedure on how to insert the **SIM card**.

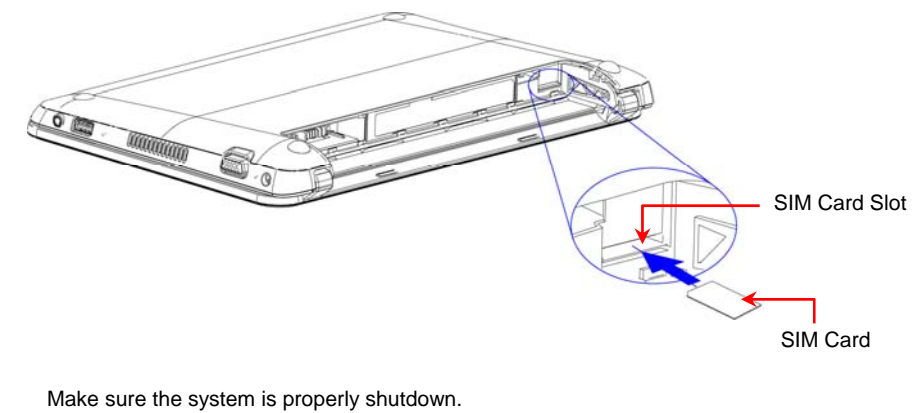

- Flip the system upside down as shown.
- Remove the battery pack as shown in *Chapter 2*.
- Insert the SIM card into the slot as shown.

**Note:** The **SIM card** is designed to work with the **WWAN** module. Before use, please make sure the **WWAN** module is also installed into the system unit.

 *Page 5-3* 

## **This page is left blank intentionally**.

*Page 5-4* 

## *Chapter 6 The Hard Disk Drive*

Your **notebook** is equipped with an industry standard 2.5"/9.5mm hard disk drive.

## *6.1 Removing The Hard Disk Drive*

Below is the procedure on how to remove the hard disk drive.

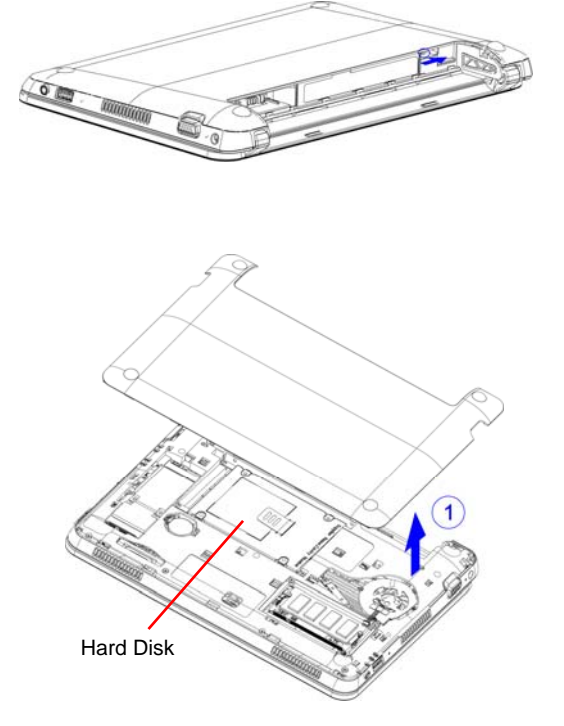

- Make sure the system is properly shutdown.
- Flip the system upside down as shown.
- Remove the battery pack as shown in *Chapter 2*.
- Push the lock to the right as shown to unlock the D-part.
- Remove D-part as shown by *#1*.

 *Page 6-1* 

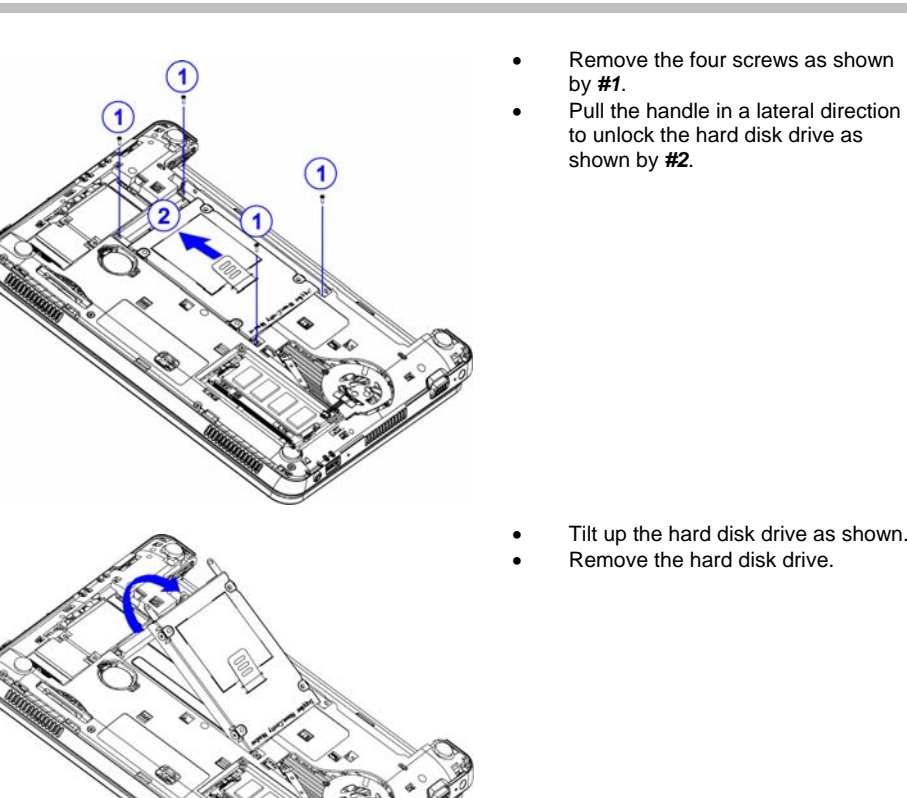

*Page 6-2* 

- Remove the four screws as shown by *#1*.
	- Remove the HDD bracket from the HDD drive as shown by *#2*.

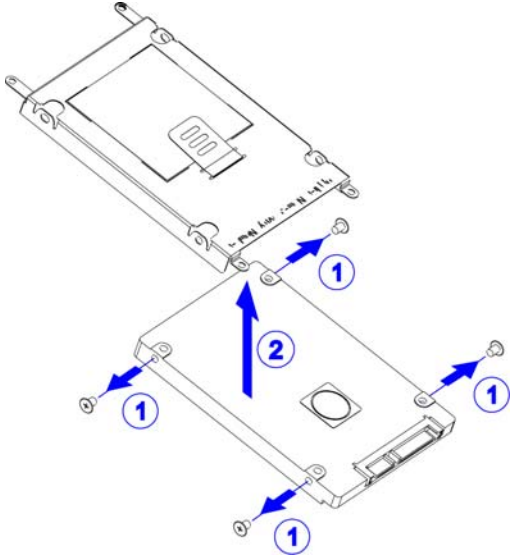

To insert the HDD drive, reverse the steps above.

 *Page 6-3* 

## **This page is left blank intentionally**.

*Page 6-4* 

## *Chapter 7 The External ODD (Optional)*

Depend on the model, your **notebook** may be shipped with an external ODD. You can connect the ODD to an USB connector.

## *7.1 Connecting The External ODD To The System*

The illustration below shows how to connect the external ODD to the system.

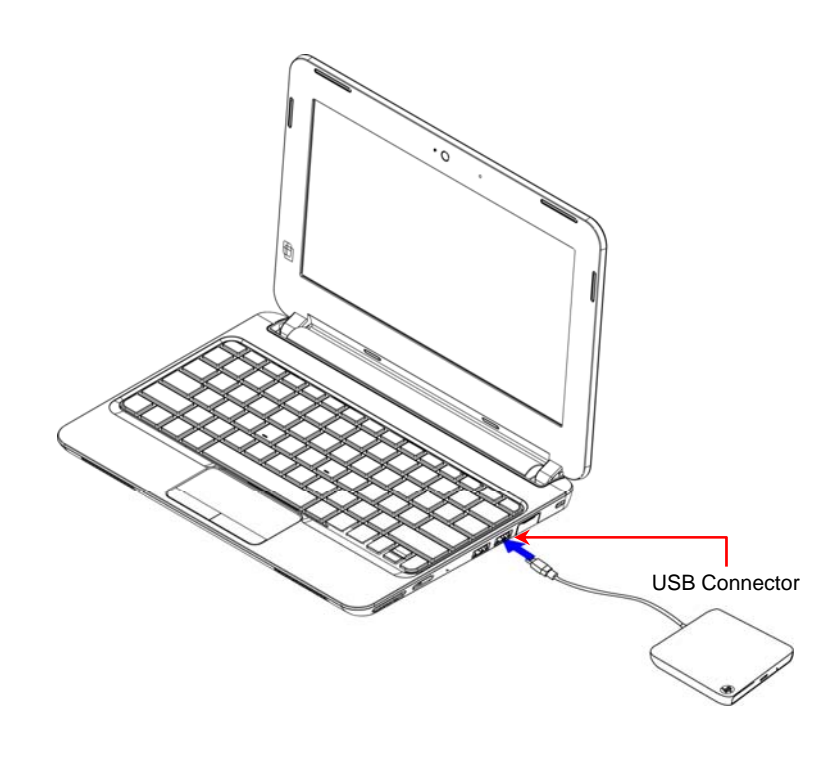

 *Page 7-1* 

### *7.2 Loading Discs*

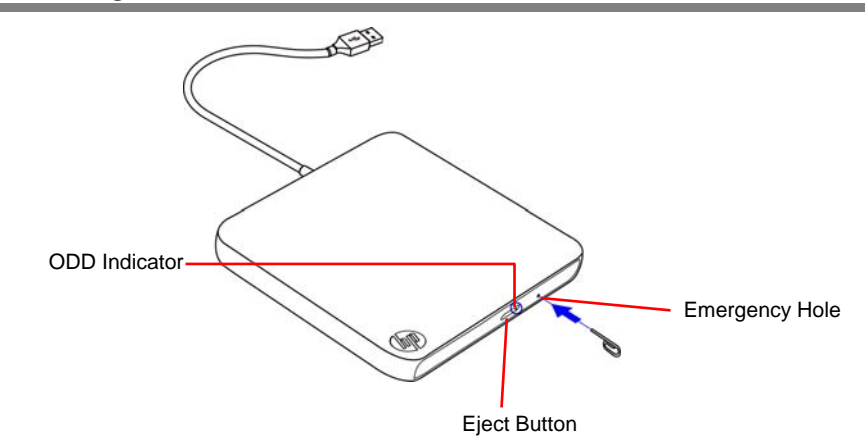

Follow the steps below to load a disc.

- 1. When the system is powered on, press the eject button to open the disc tray.
- 2. Gently grasp and pull the disc tray until it is full opened.
- 3. Put the disc in the disc tray with the label side facing up.
- 4. Gently push the center of the disc tray until it locks into place.

Follow the steps below to remove discs:

- 1. Press the eject button and wait for the disc tray to partially open (when the ODD indicator is off). Gently pull the disc tray out until it is full opened.
- 2. Gently unlock and lift the disc out of the disc tray.
- 3. Gently push the center of the disc tray until it locks into place.

Note: Press the eject button will not open the disc tray when the system is off. In this case, you can open the disc tray by inserting a paper clip into the emergency hole next to the eject button.

**Note:** If the disc is not seated properly when the disc tray is closed, the disc might be damaged, and the disc tray might not open fully when you press the eject button.

*Page 7-2* 

## *Appendix A - Agency Regulatory Notices*

## *A.1 Safety Instructions*

VENTILATION OPENINGS.

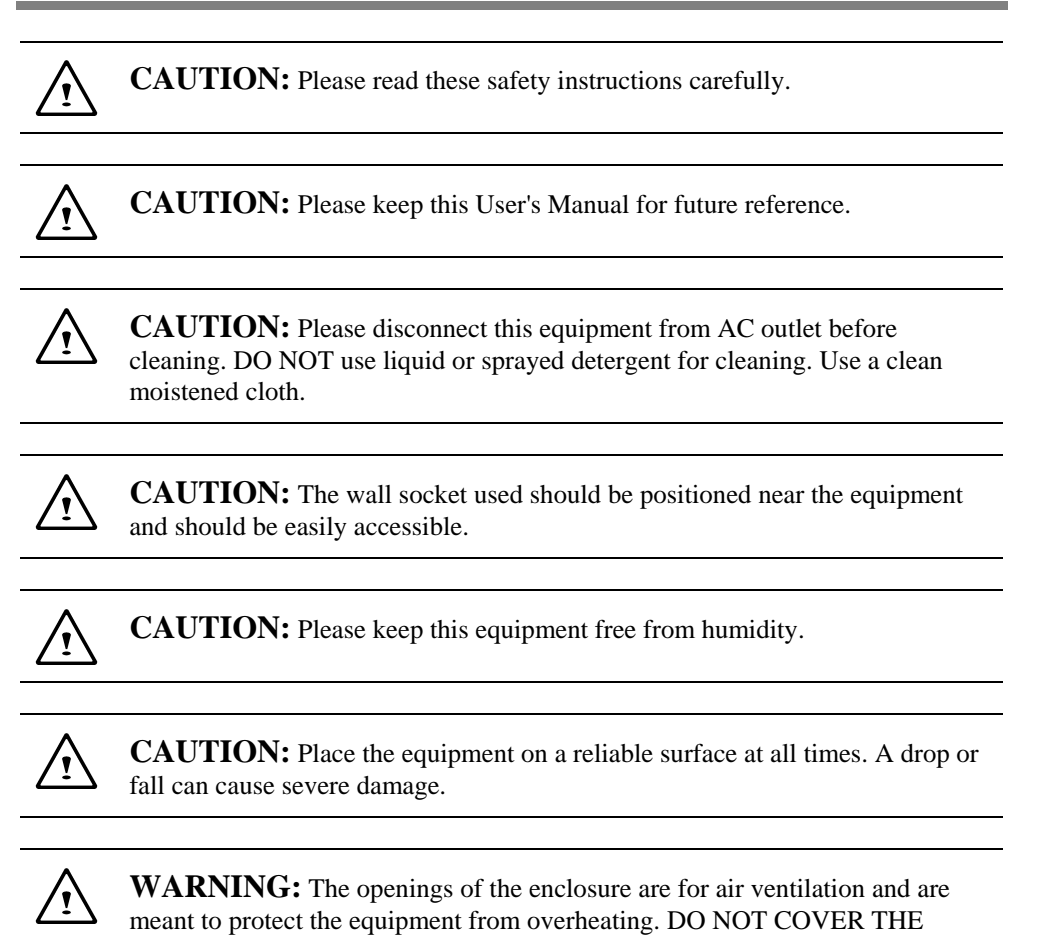

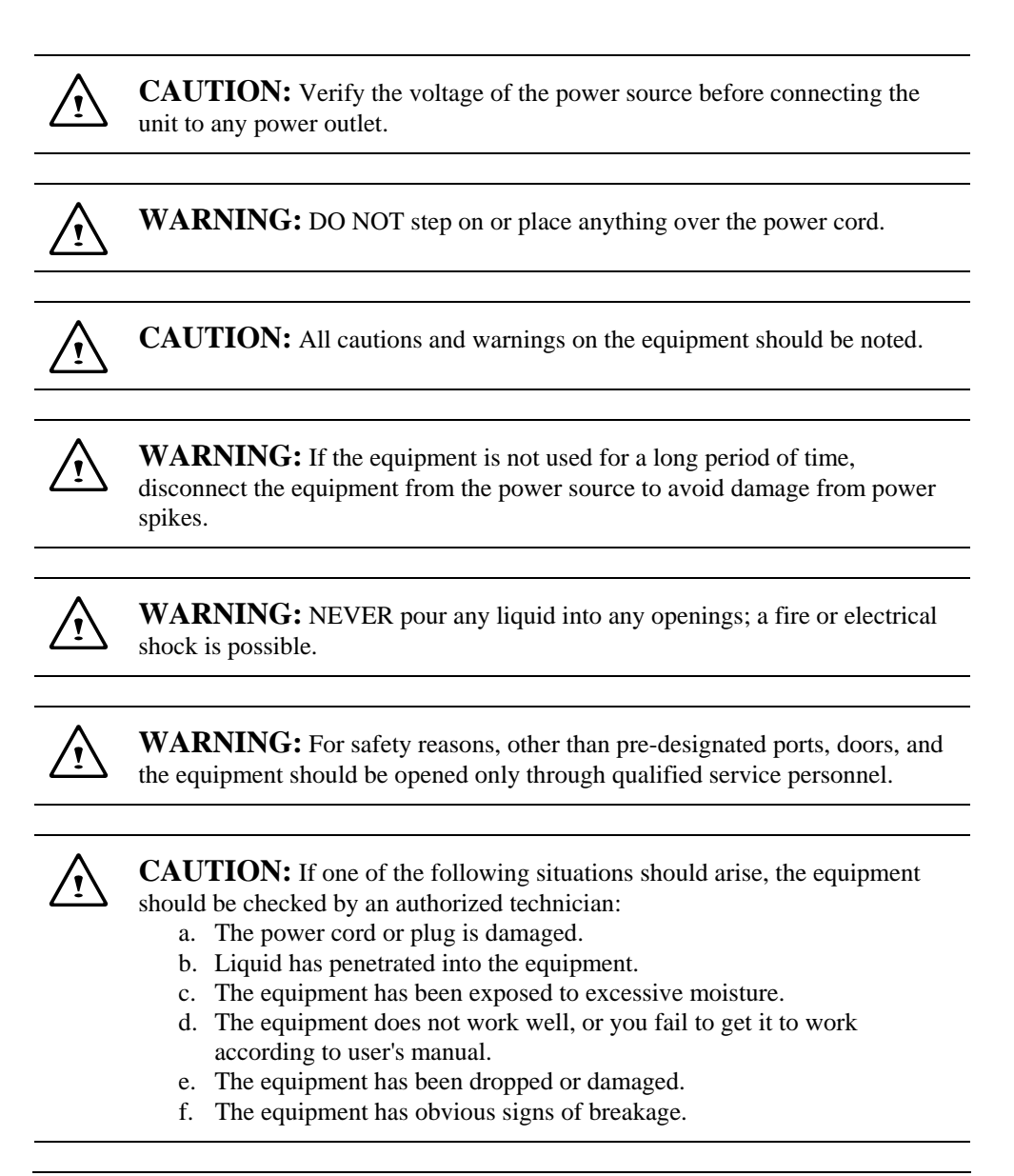

*Page A-2* 

⁄ •ূ৲

 $\bigwedge$ 

#### **CAUTION:** DO NOT LEAVE THE EQUIPMENT IN TEMPERATURES BELOW -20ºC(-4ºF) OR ABOVE 60ºC(140ºF). IT MAY CAUSE DAMAGE TO THE EQUIPMENT.

**WARNING:** This computer contains an internal lithium battery-powered real-time circuit. There is a risk of explosion and injury if the battery is incorrectly replaced or handled. Do not attempt to recharge, disassembled, immerse in water, or dispose of it in fire. Replacement should be done through your notebook dealer.

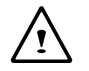

#### **WARNING:** THE **CD-ROM/DVD-ROM** IN THIS **NOTEBOOK** EMPLOYS A **LASER** SYSTEM.

- a. To ensure proper use of this product, please read the relevant instructions carefully and retain for future reference.
- b. Should the unit ever require maintenance, contact your local dealer.
- c. Use of controls, adjustments or the performance of procedures other than those specified may result in hazardous radiation exposure.
- d. To prevent direct exposure to Laser Beam, do no try to open the enclosure.

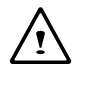

**CAUTION:** The internal CD-ROM/DVD-ROM drive is classified as a **CLASS 1 LASER PRODUCT**. Label is located on the outside of the CD-ROM/DVD-ROM drive with the following wordings:

> **CLASS 1 LASER PRODUCT KLASSE 1 LASER PRODUKT**

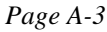

′≀ٍ′

**WARNING:** Danger of explosion if battery is incorrectly replaced. Replace only with the same or equivalent type recommended by the manufacturer. Dispose of used batteries according to the manufacturer's instructions. Explosionsgefahr bei unsachgemäßen Austausch der Batterie. Ersatz nur durch denselben oder einem vom Hersteller empfohlenem ähnlichen Typ. Entsorgung gebrauchter Batterien nach Angaben des Herstellers.

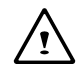

**WARNING:** Your **notebook** contains a Ni-MH or Li-Ion battery pack. There is a risk of fire and chemical burn if the battery pack is handled improperly. Do not disassemble, crush, puncture, short external contact, dispose of in water or fire, or expose it to temperature higher than  $60^{\circ}$ C.

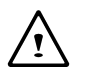

**WARNING:** Handle the battery pack very carefully. Avoid touching the metal leads on the connector of the battery case.

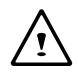

**CAUTION:** Use only approved AC Adapter with your notebook. Using the wrong type of AC Adapter may cause serious damage to your notebook.

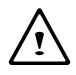

**CAUTION:** The AC Adapter can accept a line voltage ranging from 100V to 240V and is compatible with most international power sources. If you are unsure whether your power source is compatible, please contact the local dealer for assistance.

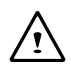

**CAUTION:** For continued protection against risk of fire, Replace only with same type and rating of fuse.

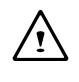

**CAUTION:** If the computer is not sold to German area, please use only the local recognized power supply cords that are recommended by the manufacturer.

**WARNING:** Don't expose your **notebook** to excessive heat or coldness (frost). Don't drop, spill fluids or open the exterior of the case. This can damage the **notebook** and void the warranty.

 $\bigwedge$ 

 $\triangle$ 

**Caution:** This notebook computer contains a certified optical module that is equivalent as a **Class 1 LASER PRODUCT**.

 $\bigwedge$ 

**Caution:** According to ANSI/NFPA 70 of the National Electrical Code (NEC) Section 820.93, make sure that your CATV system installer has connected the Co-axial cable shield to the grounding system of the building, as close to the point of cable entry as practical. The common or earthed side of the connected (SELV) circuits and any accessible metal parts should be connected to the screen of coaxial cable.

### *A.2 Agency Notice*

### **Federal Communications Commission Notice**

This equipment has been tested and found to comply with the limits for a Class B digital device, pursuant to part 15 of the FCC Rules. These limits are designed to provide reasonable protection against harmful interference in a residential installation. This equipment generates, uses and can radiate radio frequency energy and, if not installed and used in accordance with the instructions, may cause harmful interference to radio communications.

However, there is no guarantee that interference will not occur in a particular installation. If this equipment does cause harmful interference to radio or television reception, which can be determined by turning the equipment off and on, the user is encouraged to try to correct the interference by one or more of the following measures:

- Reorient or relocate the receiving antenna.
- Increase the separation between the equipment and receiver.
- Connect the equipment into an outlet on a circuit different from that to which the receiver is connected.
- Consult the dealer or an experienced radio or television technician for help.

This device complies with part 15 of the FCC Rules. Operation is subject to the following two conditions:

- (1) This device may not cause harmful interference, and
- (2) This device must accept any interference received, including interference that may cause undesired operation.

#### **Modifications**

The FCC requires the user to be notified that any changes or modifications made to this device that are not expressly approved by the manufacturer responsible for compliance may void the user's authority to operate the equipment.

#### **Cables**

Connections to this device must be made with shielded cables with metallic RFI/EMI connector hoods to maintain compliance with FCC Rules and Regulations.

### **FCC RF Radiation Exposure Statement**

- This transmitter must not be co-located or operating in conjunction with any other antenna or transmitter.
- This EUT is compliant with SAR for general population/uncontrolled exposure limits in ANSI/IEEE C95.1-1999 and has been tested in accordance with the measurement methods and procedures specified in OET Bulletin 65 Supplement C.
- If this device is going to be operated in  $5.15 5.25$  GHz frequency range, then it is restricted in indoor environment only.

#### **USA and Canada Safety Requirements And Notices**

The FCC with its action in ET Docket 93-62 has adopted a safety standard for human exposure to radio frequency (RF) electromagnetic energy emitted by FCC certified equipment. The Intel PRO/Wireless LAN MiniPCI Adapter products meet the Human Exposure limits found in OET Bulletin 65, 2001, and ANSI/IEEE C95.1, 1992. Proper operation of this radio according to the instructions found in this manual will result in exposure substantially below the FCC's recommended limits.

The following safety precautions should be observed:

- Do not touch or move antenna while the unit is transmitting or receiving.
- Do not hold any component containing the radio such that the antenna is very close or touching any exposed parts of the body, especially the face or eyes, while transmitting.
- Do not operate the radio or attempt to transmit data unless the antenna is connected; if not, the radio may be damaged.

Use in specific environments:

- The use of wireless devices in hazardous locations is limited by the constraints posed by the safety directors of such environments.
- The use of wireless devices on airplanes is governed by the Federal Aviation Administration (FAA).
- The use of wireless devices in hospitals is restricted to the limits set forth by each hospital.

Antenna use:

- In order to comply with FCC RF exposure limits, low gain integrated antennas should be located at a minimum distance of 20 cm (8 inches) or more from the body of all persons.
- High-gain, wall-mount, or mast-mount antennas are designed to be professionally installed and should be located at a minimum distance of 30 cm (12 inches) or more from body of all persons. Please contact your professional installer, VAR, or antenna manufacturer for proper installation requirements.

#### **Explosive Device Proximity Warning**

**Warning**: Do not operate a portable transmitter (such as a wireless network device) near unshielded blasting caps or in an explosive environment unless the device has been modified to be qualified for such use.

#### **Use On Aircraft Caution**

**Caution**: Regulations of the FCC and FAA prohibit airborne operation of radio-frequency wireless devices because their signals could interfere with critical aircraft instruments.

#### **Canadian Notice**

This Class B digital apparatus meets all requirements of the Canadian Interference-Causing Equipment Regulations.

#### **Avis Canadien**

Cet appareil numerque de la classe B respecte toutes les exigences du Reglement sur le materiel brouilleur du Canada.

#### **Canada Radio Frequency Interference Requirements**

This Class B digital apparatus complies with Canadian ICES-003, Issue 2, and RSS-210, Issue 4 (Dec. 2000).

"To prevent radio interference to the licensed service, this device is intended to be operated indoors and away from windows to provide maximum shielding. Equipment (or its transmit antenna) that is installed outdoors is subject to licensing."

Cet appareil numérique de la classe B est conforme à la norme NMB-003, No. 2, et CNR-210, No. 4 (Dec. 2000).

"Pour empêcher que cet appareil cause du brouillage au service faisant l'objet d'une licence, il doit être utilizé à l'intérieur et devrait être placé loin des fenêtres afin de fournir un écran de blindage maximal. Si le matériel (ou son antenne d'émission) est installé à l'extérieur, il doit faire l'objet d'une licence."

## **European Union**  $\mathsf{CE}$  **Notice**

Product with the CE Marking comply with the EMC Directive (2004/108/EC) and the Low Voltage Directive (73/23/EEC) issued by the Commission of the European Community and if this product has telecommunication functionality, the R&TTE Directive (1999/5/EC).

Compliance with these directives implies conformity to the following European Norms (in parentheses are the equivalent international standards and regulations):

- EN55022 (CISPR 22) Electromagnetic Interference
- EN55024 (IEC61000-4-2,3,4,5,6,8,11) Electromagnetic Immunity
- EN61000-3-2⎯ (IEC61000-3-2)-Power Line Harmonics
- EN61000-3-3-(IEC61000-3-3)-Power Line Flicker
- EN60950 (IEC60950) Product Safety

For devices with built-in wireless equipment, the following additional standards apply:

- ETSI301489-17: General Emissions for Radio Equipment
- EN60950: Safety
- ETSI300328-2: Technical Requirements for Radio Equipment

**CE Caution**: Due to the fact that the frequencies used by 802.11b/802.11g wireless LAN devices may not yet be harmonized in all countries, 802.11b/802.11g products are designed for use only in specific countries or regions, and are not allowed to be operated in countries or regions other than those of designated use. As a user of these products, you are responsible for ensuring that the products are used only in the countries or regions for which they were intended and for verifying that they are configured with the correct selection of frequency and channel for the country or region of use. And deviation from permissible settings and restrictions in the country or region of use could be an infringement of local law and may be punished as such.

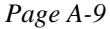

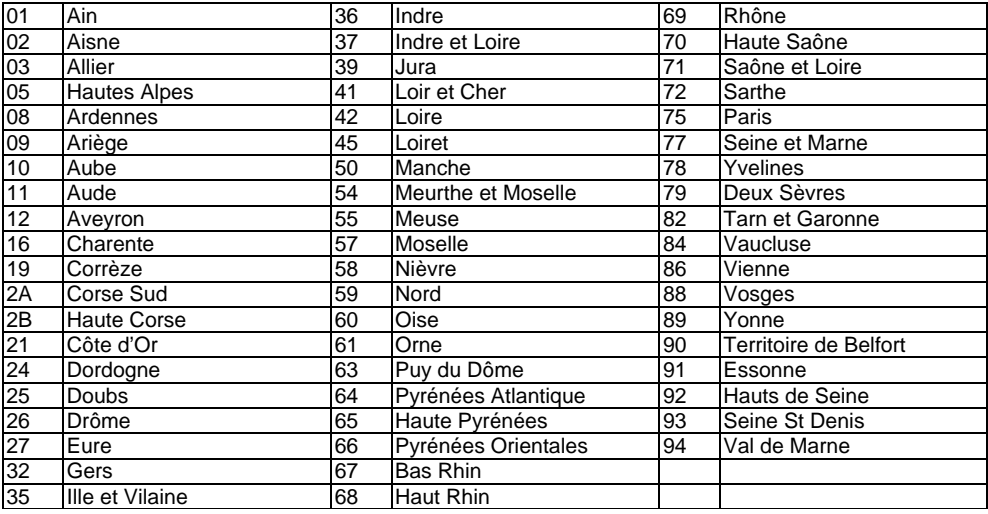

The wireless LAN device can currently be used indoors only in the following departments of mainland France.

The wireless LAN device cannot currently be used in any departments of mainland France other than those listed above.

Maximum allowable EIRP 802.11b wireless LAN cards in the mainland departments of France not shown in the table above are as follows: (See the ART website at www.arttelecom.fr for information on the French overseas territories.)

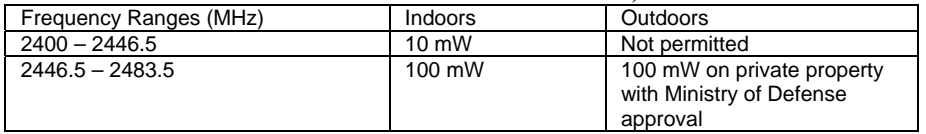

### **Japanese Notice**

```
本装置は、第二種情報装置(住宅地域またはその隣接した地域において使用される
べき情報装置)で住宅地域での電波障害防止を目的とした情報処理装置等電波障害
自主規制協議会(VCCI)基準に適合しております。
しかし、本装置をラジオ、テレビジョン受信機に、近接してご使用になると、受信
障害の原因となることがあります。本書の説明にしたがって正しい取り扱いをして
ください。
```
## **DGT Statement**

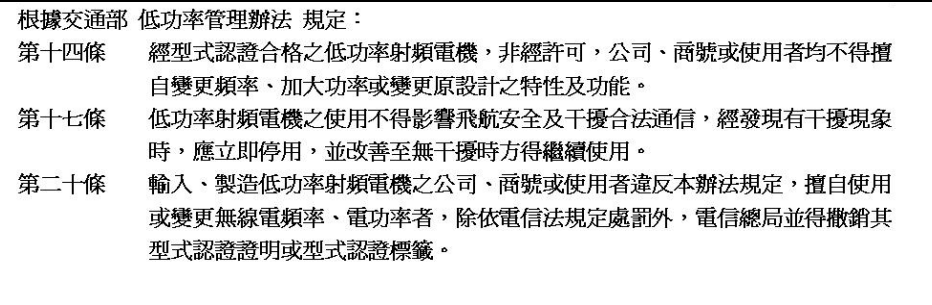

## **This page is left blank intentionally.**